Til iPhone- eller Android-brugere

# **Sådan indløser du din bilvask hos Q8 eller F24**

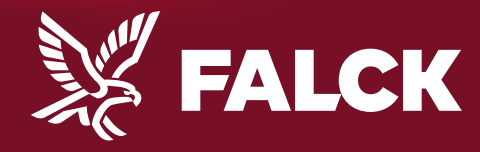

falck.dk

# **Sådan indløser du din bilvask**

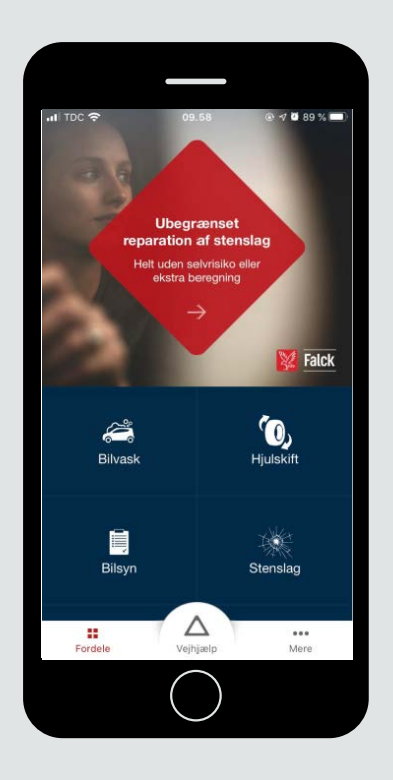

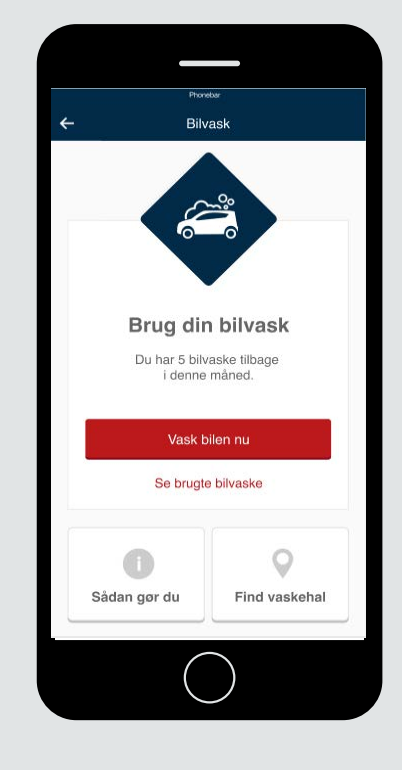

1 Gå ind i appen Falck<br>Vejhjælp og tryk på<br>Bilvask.

## 2 Kør til din foretrukne Q8 eller F24 vaskehal. Tryk "Vask bilen nu"

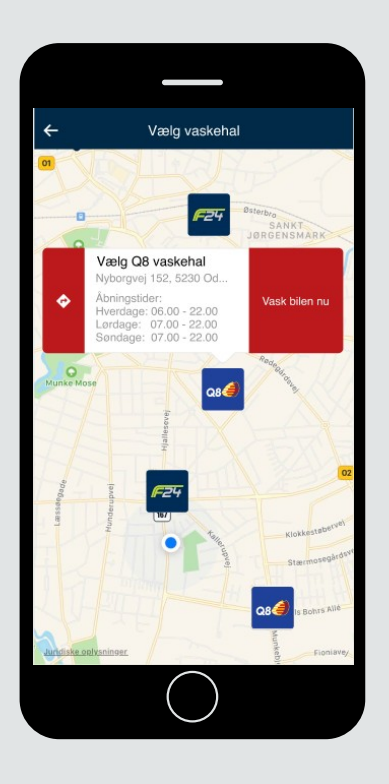

### 3

Vælg "Vask bilen nu", når du holder ved vaskehallen.

# **Sådan indløser du din bilvask**

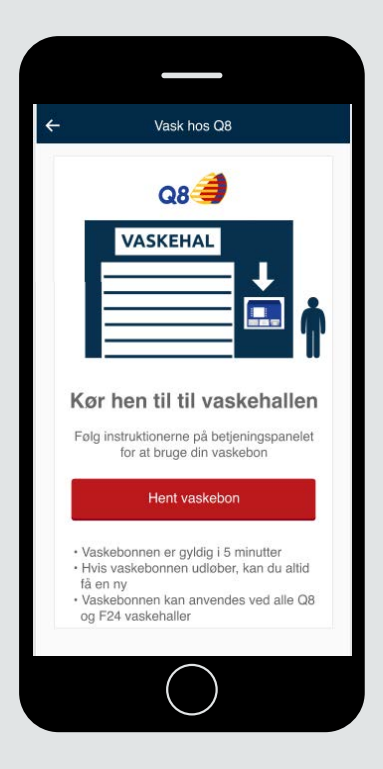

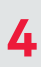

Kør hen til vaskehallens<br>betjeningspanel og tryk<br>"Hent vaskebon" i<br>appen

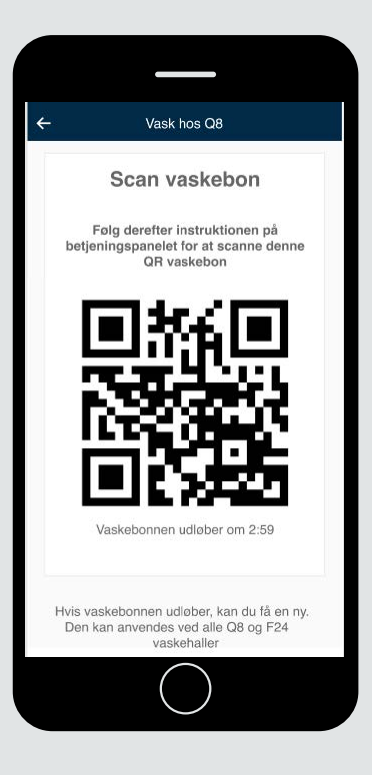

### **5**

Scan vaskebonnen på betjeningspanelet.

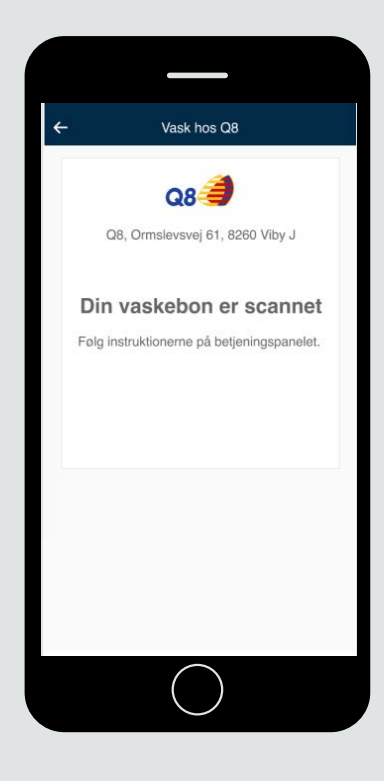

### **6**

Din vaskebon er scannet. Følg instrukserne på betjeningspanelet.